Note: H101 model files are backwards compatible with other Silverware quads, just the 3D throttle stuff needs to be disabled/ignored

## **DEVO 7e**

### **H8 mini**

[Model file](http://www.rcgroups.com/forums/showpost.php?p=33653759) for H8mini dual mode firmware posted by syvic

[Model file](http://www.rcgroups.com/forums/showpost.php?p=34409628) for H8mini dual mode firmware posted by WardoMon

### **H101**

[Model file](http://www.rcgroups.com/forums/showpost.php?p=34814600&postcount=2270) for H101 dual mode firmware with 3D throttle enabled posted by SirDomsen

[Another one](http://www.rcgroups.com/forums/showpost.php?p=34905121&postcount=2490) with 3D throttle, posted by HappyHarry

for inverted controls like on a CP-Heli comment in

//#define NATIVE\_INVERTED\_MODE

## **Devo 7e with Switchmod**

Devo 7E model file with switchable stagility/rattitude mode by RCGroups user Markus Gritsch

He got inspired by Mike Meyer and added stagility/rattitude/horizon mode to his Devo 7E model file. It requires a modded Devo 7E with two additional 3x switches.

HOLD: 0: normal 1: sticky throttle hold (see <http://www.deviationtx.com/forum/how-to/1953-how-to-create-a-sticky-throttle-hold> for more info)

#### SWA:

0: linear positive throttle over the full stick range

1: positive throttle only in the upper stick range halve

2: inverted throttle in the lower stick halve, normal throttle in the upper stick halve – CP heli trainer

#### SWB:

- 0: level/angle mode, linear roll and pitch
- 1: stagility/rattitude/horizon mode (change threshold on Ch10, Page 2)
- 2: rate/acro mode, expo on the roll and pitch channels

FMOD: 0: low rates 1: high rates

Throttle trim buttons are used to turn the LEDs on/off

#### [H101/H8mini model file & config.h](http://sirdomsen.diskstation.me/dokuwiki/lib/exe/fetch.php?media=wiki:h101.zip)

# **DEVO 7 with Goebish's NRF24\_multipro**

#### [link to Goebish's Code](https://github.com/goebish/nrf24_multipro)

Inverted Flight like a CP-heli!!

#### [Download DEVO7 model file](http://sirdomsen.diskstation.me/dokuwiki/lib/exe/fetch.php?media=wiki:h101.rar)

You have to assign the Channels in Bayang.ino (multimodule Arduino-Sketch) to be as follows:

```
packet[2] = GET FLAG(AUX3, BAYANG FLAG FLIP) //Assignment for
Devo7 + Silverware
                 | GET_FLAG(AUX2, BAYANG_FLAG_HEADLESS)
                 | GET_FLAG(AUX1, BAYANG_FLAG_RTH)
                 | GET_FLAG(AUX6, BAYANG_FLAG_SNAPSHOT) //Not assigned in
available in DEVO 7
                 | GET_FLAG(AUX5, BAYANG_FLAG_VIDEO);
       packet[3] = GET_FLAG(AUX4, BAYANG_FLAG_INVERT)
```
H101 has to be configured as descripted [here](http://www.rcgroups.com/forums/showpost.php?p=34189408)

## **DEVO 10**

[H101 model file](http://www.rcgroups.com/forums/showpost.php?p=34189408) for using H101 as a CP-Heli Trainer posted by SirDomsen

## **Hints for DIY model files**

watch the [config.h section](http://sirdomsen.diskstation.me/dokuwiki/doku.php?id=config.h)

H8 icons for Devo

[rcgroups](http://www.rcgroups.com/forums/showpost.php?p=35608494&postcount=76)

From: <http://sirdomsen.diskstation.me/dokuwiki/> - **Silverware Wiki**

Permanent link: **[http://sirdomsen.diskstation.me/dokuwiki/doku.php?id=devo\\_config](http://sirdomsen.diskstation.me/dokuwiki/doku.php?id=devo_config)**

Last update: **2019/01/09 20:40**

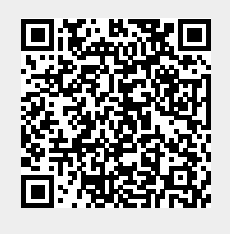